# Ferramenta de Denúncia de Violência Anti-Trans

Normas da Uwazi para Defesa de Direitos Trans

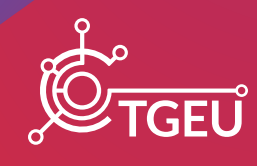

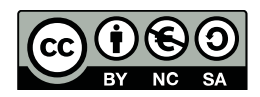

#### **Attribution-NonCommercial-ShareAlike 4.0 International (CC BY-NC-SA 4.0)**

Esta licença permite-lhe distribuir, remisturar, adaptar, traduzir e desenvolver sobre o material através de qualquer suporte somente para usos não comerciais, e somente se a atribuição for dada au criadore. Se remisturar, adaptar ou desenvolver sobre o material, deverá licenciar o material modificado sob termos idênticos.

#### Ferramenta de Denúncia de Violência Anti-Trans **Normas da Uwazi para Defesa de Direitos Trans**

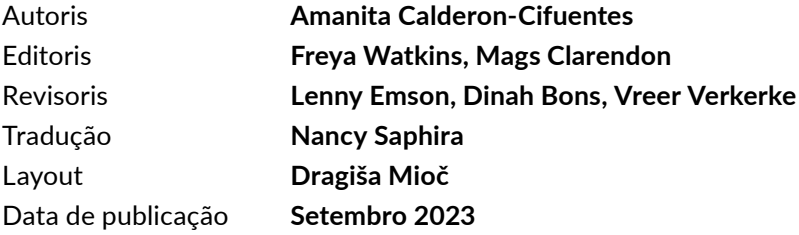

#### **Citação Sugerida**

Amanita Calderon-Cifuentes (2023) *Anti-Trans Violence Reporting Tool: Uwazi Guidelines for Trans Rights Advocacy.* TGEU.

A **TGEU (Transgender Europe)** é uma organização sem fins lucrativos dirigida por pessoas trans, pelos direitos e bem-estar de pessoas trans. TGEU representa 215 organizações em 50 países da Europa e Ásia Central.

Confira em *[tgeu.org](http://tgeu.org)* e nos siga a nossa página no *[Instagram](https://www.instagram.com/tgeuorg/)* e *[Twitter](https://twitter.com/TGEUorg)* (@TGEUorg) para outras publicações e notícias importantes.

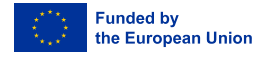

Perspectivas e opiniões expressadas são no entanto pertencentes à TGEU em exclusiva e não refletem necessariamente as da União Europeia ou das da Agência de Execução Europeia da Educação e da Cultura (EACEA). Tampouco a União Europeia nem a entidade emissora podem ser responsabilizadas por elas.

### Origem: Inaugurar Uwazi para monitorizar violações de direitos humanos de pessoas trans

Ativistas de direitos humanos frequentemente enfrentam o desafio de recolher e organizar dados acerca de violações de direitos humanos. Algumas desta violações constituem governos que discriminam contra minorias no emprego, saúde ou sectores de educação, ou indústrias que não pagam o salário mínimo suficiente para es sus funcionáries. Organizações da sociedade civil, compostas por civis comprometides à igualdade e equidade, historicamente se revoltaram para exigir condições mais humanas e dignificadas para minorias oprimidas. No entanto, monitorizar, denunciar e reunir dados acerca destes tópicos pode ser uma tarefa difícil. Por um lado, as plataformas de denúncia precisam ser extensas o suficiente para serem acessíveis aus sues utilizadoris, e por outro, devem fornecer um alto grau de segurança de dados devido à natureza sensível dos casos denunciados. Na Transgender Europe (TGEU), contornámos esse desafio através duma parceria com Sistemas de Informação e Documentação de Direitos Humanos (HURIDOCS), uma ONG Suíça que ajuda grupos de direitos humanos a reunir, organizar, e usar informação para criar mudanças positivas no mundo. HURIDOCS fornece ferramentas e estratégias, como a ferramenta software open-source Uwazi, para recolher informação factual , leis e pesquisa recente, de forma a advogar por justiça e responsabilização.

A plataforma online Uwazi incorpora o compromisso da TGEU à transparência, acessibilidade e eficiência. É uma ferramenta revolucionária para ativistas de direitos humanos, pesquisadoris, e organizações empenhadas em criar mudanças prolongadas impulsionando o potencial de dados e documentação.

Este conjunto abrangente de instruções tenciona empoderar-lhe com o conhecimento necessário para navegar e dominar o potencial inteiro da Uwazi. Quer seja nove na plataforma ou procurando aprofundar a sua compreensão, estas instruções vão servir como mapa para u ajudar a organizar, analisar e partilhar efetivamente informação crítica sobre violações de direitos humanos, avançando assim na causa de direitos humanos.

### **Conteúdos**

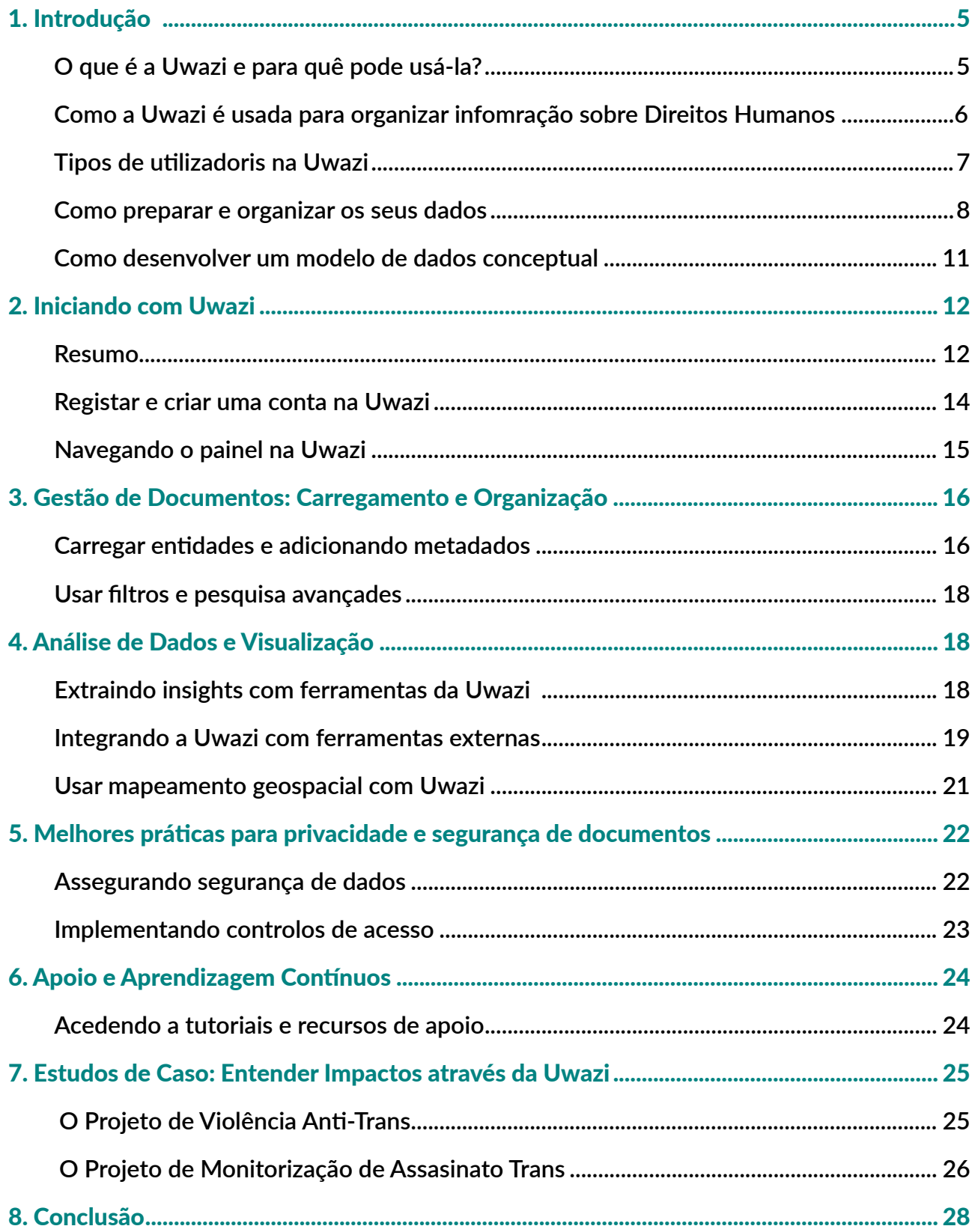

*Empodere-se com o conhecimento contido neste guia de utilização, e torne-se um colaborador no projeto de violência anti-trans da TGEU, ajude-nos a monitorizar e denunciar casos de violência, discriminação e assédio contra pessoas trans na sua região.*

### 1. Introdução

#### *O que é a Uwazi e para quê pode usá-la?*

Uwazi, que significa 'aberte' em Swahili, é uma plataforma online inovadora desenvolvida para servir como uma poderosa ferramenta para defensoris de direitos humanos, pesquisadoris, e organizações gerirem, analisarem, colaborarem e partilharem informação e documentos relacionados a questões de direitos humanos.

#### Principais Funcionalidades e Usos de Uwazi:

1. Gestão de Documentos: Uwazi permite utilizadoris carregar, organizar e gerir uma vasta seleção de documentos, incluíndo denúncias, documentos legais, estudos de caso, depoimentos e ficheiros multimédia. Oferece funcionalidades como identificação, adição de metadados e procura através de palavra chave para melhorar a detecção de documentos e a sua acessibilidade.

2. Coleções: Utilizadoris podem criar colecções para categorizar e agrupar documentos relacionados e conectar metadados contidos nestes documentos, baseadas em tópicos específicos sobre direitos humanos, regiões, ou projetos. Isto ajuda a numa melhor organização e recuperação de informação.

3. Colaboração: A Uwazi facilita colaborações entre defensoris de direitos humanos e organizações, capacitando a criação de espaços colaborativos. Utilizadoris podem convidar membros de equipa para colaborar com colecções, documentos, e análises, melhorando esforços coletivos rumo à defesa de direitos humanos.

4. Análise de Data e Visualização: A plataforma fornece ferramentas para visualização e análise de data, permitindo aus utilizadoris gerar relatórios, tabelas, gráficos e mapas baseades nos documentos e dados fornecidos. Esta funcionalidade ajuda a derivar insights, identificar tendências, e apresentar informação efetivamente.

5. Pesquisa Avançada: A Uwazi oferece capacidades de pesquisa avançada, capacitando utilizadoris a procurar palavras chave específicas, frases, ou metadados encontrados nos documentos e coleções. Esta funcionalidade agiliza o processo de encontrar informação relevante.

6. Mapeamento Geoespacial: Utilizadoris podem visualizar dados geográficos e documentar localizações em mapas interactivos. Isto é particularmente útil na análise de questões sobre direitos humanos em regiões específicas e no entendimento do seu contexto espacial e geográfico.

7. Segurança e Controlo de Acesso: A Uwazi inclui funcionalidades para assegurar segurança e privacidade de dados, tais como a autenticação de dois fatores (2FA). Utilizadoris podem implementar controlos de acesso para restringir a visibilidade de documentos e colaboração com indivíduos ou grupos específicos.

Como mencionado acima, a Uwazi funciona como um repositório centralizado para documentos relacionados com direitos humanos. Através da plataforma, organizações de direitos humanos e porta-vozes podem colaborar na pesquisa, investigações e campanhas, partilhando documentos, insights e recursos. Isto simplifica a monitorização e denúncia de violações de direitos humanos e outros casos de violência, discriminação e assédio contra minorias oprimidas tais como comunidades trans. A Uwazi pode ser usada para monitorizar violações de direitos humanos, documentar abusos, e compilar provas para que denuncias possam ser feitas a orgãos internacionais, governos e público em geral. A plataforma também permite advocacia orientada por dados, permitindo utilizadoris a analisar padrões, tendências, e estatísticas através da extração de dados pivotais a partir de documentos enviados, o que pode reforçar estratégias de defesa. Ao mesmo tempo, a Uwazi promove partilha de conhecimento dentro de comunidades afetadas, permitindo a profissionais partilha de informação, práticas melhoradas e lições aprendidas.

Na sua essência, a Uwazi empodera defensoris de direitos humanos a potenciar o poder da informação e documentação para impulsionar mudanças positivas, conscientizar e interceder pela justiça face a desafios de direitos humanos.

#### *Como a Uwazi é usada para organizar informação sobre Direitos Humanos?*

No que consta à organização da plataforma, a Uwazi é desenhada para organizar eficientemente informação sobre direitos humanos, facilitando porta-vozes, pesquisadoris e organizações a gerir, acessar e colaborar no que consta a dados críticos. Utilizadoris podem carregar uma variedade de documentos relacionados com direitos humanos, tais como, documentos legais, estudos de caso e ficheiros multimédia, com a plataforma Uwazi. Durante o provesso de envio, utilizadoris pode usar metadados, que inclui informação como título do documento, autor, data, fonte e palavras-chave. Estes metadados melhoram a detectabilidade do documento- o quão fácil é para outres utilizadoris descobrirem este documento- e categorização

Utilizadoris podem também marcar documentos com palavras-chave e categorias relevantes. Marcações podes representar questões de direitos humanos, temas, localizações ou qualquer outro critério relevante. Este sistema de marcação ajuda a agrupar documentos relacionados entre si, e permite uma recolha mais efetiva durante pesquisas. Esta plataforma oferece opções de personalização, permitindo a utilizadoris a ajustar áreas de metadados, marcações, e fluxos de trabalho de forma a ir de encontro com as suas necessidades específicas de documentação de direitos humanos.

Outra forma de organizar os seus dados com a Uwazi é criando coleções de documentos em volta de tópicos específicos sobre direitos humanos, regiões geográficas, projetos, ou campanhas. Coleções funcionam como recipientes que mantêm juntos documentos relacionados entre si, tornando mais fácil a gestão e navegação de informação.

Finalmente, utilizadoris podem estabelecer relações entre documentos, criando links que interligam informações relacionadas. Esta funcionalidade ajuda na construção de narrativas e compreensão das questões de direitos humanos complexas. Para estabelecer uma relação entre dois documentos ou partes de informação contida nos documentos, pode criar um link que as conecta. Este link pode significar vários tipos de relações, como o de *causa* e *efeito*, *correlação*, *envolvimento*, ou *contexto*. Ao visualizar um documento, pode ver as relações que tem com outros documentos. Isto ajuda e fornecer contexto ao documento relacionado, permitindo que possa explorar a informação interconectada e ganhar uma perspectiva mais holística em questões de direitos humanos.

Como mencionado acima, a funcionalidade de **pesquisa avançada** oferece uma robusta capacidade de pesquisa que permite utilizadoris a pesquisar por palavras-chave específicas, frases, marcações ou metadados ao longo de documentos e coleções carregadas. A funcionalidade de *mapeamento* geospacial permite que utilizadoris visualizem as localizações geográficas associadas com os documentos, revelando a distribuição espacial em formato de mapa, de questões sobre direitos humanos e incidentes.

#### *Tipos de utilizadoris na Uwazi*

Uma funcionalidade importante dada pela plataforma é o **controlo de acesso** aos dados fornecidos. A Uwazi permite utilizadoris controlar o acesso a documentos e coleções. Utilizadoris podem definir quem pode visualizar, editar ou contribuir num conteúdo específico, assegurando que informação sensível se mantenha protegida.

Normalmente existem três tipos de utilizadoris, cada um com habilidades e papéis diferentes dentro da plataforma. Estes tipos de utilizadoris foram designados para facilitar a colaboração, o controlo de acesso e assegurar que os indivíduos certos tenham as permissões apropriadas para cumprir com as suas tarefas efetivamente. Es três tipos principais de utilizadoris na Uwazi são:

1. Administradore: Administradoris têm o maior nível de controlo e autoridade na plataforma Uwazi. As suas responsabilidades incluem:

- Gestão de utilizadoris: Administradoris pode convidar novos utilizadoris a juntarem à plataforma e gerir funções de utilizadoris e permissões.
- Configuração: Podem personalizar as configurações da plataforma, incluíndo os campos de metadados, fluxo de trabalho e controlos de acesso.
- Integração: Administradoris podem integrar a Uwazi com ferramentas externas ou sistemas que melhoram a funcionalidade.
- Segurança de dados: Asseguram a segurança e privacidade de documentos e de dados pela configuração de controlos de acesso e gerindo permissões de utilizadoris.
- Resolução de problemas: Administradoris são responsáveis por abordar problemas técnicos e fornecer suporte a outres utilizadoris.
- 2. Editore: Editoris possuem a habilidade de criar, editar e gerir documentos e coleções dentro da plataforma. As suas responsabilidades incluem:
	- Gestão de documentos: Editoris podem carregar, editar e organizar documentos, incluindo a adição de metadados, marcações e descrições.
	- Gestão de colecções: Podem criar e gerir coleções, agrupar documentos relacionados em torno de tópicos ou projetos específicos acerca de direitos humanos.
	- Relações: Editoris podem estabelecer relações entre documentos para evidenciar conexões e dependências.

3. Visualizadore/Colaboradore: Visualizadoris ou colaboradoris têm um acesso mais limitado comparado com administradoris e editoris. O seu papel principal é acessar e visualizar documentos e coleções. Responsabilidades de visualizadoris incluem:

- Acesso de Documento: Visualizadoris podem pesquisar por, e visualizar documentos e coleções disponíveis para elus baseados nas suas permissões.
- Pesquisa e Navegação: Podem usar pesquisa avançada e opções de filtragem para localizar documentos ou tópicos específicos.
- Colaboração: Dependendo da configuração da plataforma, visualizadoris podem também ser capazes de participar em discussões ou comentar em documentos dentro de espaços colaborativos.

É importante notar que as habilidades específicas de cada tipo de utilizare pode variar baseando-se em como administradoris da plataforma configuram as permissões e funções. A Uwazi é desenhada para fornecer flexibilidade em atribuir papéis e permissões, assegurando que utilizadoris tenham um nível de acesso apropriado baseado nas suas responsabilidades e contribuições nos esforços pela defesa de direitos humanos. Esta hierarquia de utilizadoris facilita uma colaboração eficiente, melhora a segurança de dados, e empodera utilizadoris a gerir e a partilhar informação sobre direitos humanos efectivamente.

#### *Como preparar e organizar os seus dados*

Organizar dados é crucial para uma análise significativa, tomada de decisões correta, e recolha de informação eficiente. Quando os dados são organizados sistematicamente, torna-se mais fácil de discernir os padrões, tendências, e insights, transformando dados básicos em conhecimento prático. Construir um modelo de dados é um processo abrangente que permite organizações e indivíduos estruturar, relacionar, e compreender os seus dados efetivamente. É um passo fundamental para o desenho de bases de dados, sistemas de denúncia e muitos outros projetos relacionados com dados. Comece por identificar de onde vêm os seus dados e que tipo de dados são. Tipos diferentes de dados requerem métodos de organização diferentes.

- 1. Dados Quantitativos (Contínuos): Dados numéricos que podem ser medidos e registados. Exemplos incluem altura, peso ou idade. Dados quantitativos são normalmente objetivos e pode ser organizados em tabelas, mapas ou matrizes que podem ser analisadas usando métodos estatísticos como a análise de regressão, testes-t e testes de qui-quadrado.
- 2. Dados Qualitativos (Categóricos): Dados numéricos que podem ser observados mas não medidos. Exemplos incluem raça, estado de migração e experiências pessoais. Dados qualitativos são normalmente subjetivos e baseados em percepções pessoais, sentimentos, ou interpretações. Dados qualitativos são normalmente analisados através de métodos como análise temática, teoria fundamentada, ou análise de conteúdo.
- 3. Dados Temporais: Dados que são dependentes de tempo. Exemplos incluem dados cronológicos como preços de ações ou registo de eventos.
- 4. Dados Espaciais: Dados com um aspeto geográfico ou espacial. Exemplos incluem localizações, fronteiras ou distâncias.

Agora que identificou o tipo de dados que possui, confira a consistência, completitude, precisão e relevância. Anomalia de dados, valores em falta, duplicações e inconsistências devem ser notadas. Mantenha sempre em mente o objetivo do seu projeto e do seu modelo de dados. Se está a tentar fornecer provas empíricas para influenciar criadoris de normas na criação de leis que protegem as comunidades trans de violência, vai querer agrupar e apresentar os seus dados de acordo com as comunidades que são as mais afetadas, por exemplo pessoas trans femininas ou pessoas Negras trans. Isto significa que vai precisar planear um modelo de dados que lhe permita segregar os pontos de dados de acordo com raça, género e outras características sócio-demográficas.

Dados podem ser organizados para lhe ajudar e tomar decisões políticas informadas. Para sectores como direitos humanos, reconhecer tendências é essencial. Em alguns casos, os dados estão organizados principalmente para fins de denúncia, como registo anual de violações de direitos humanos. Pesquisadoris poderão organizar os dados para explorar novos fenómenos ou testar

hipóteses. Compreender o seu objetivo lhe dará guia de como estruturar, priorizar e apresentar os seus dados. Vai também ajudá-le a identificar o seu público.

Conhecer o público pretendida ou a intenção irá refinar mais a forma como organiza e analisa os seus dados. Participantes técnicos, como autoridades de saúde, poderão preferir dados básicos ou resumos detalhados, enquanto participantes não-técnicos, como polítiques, poderão beneficiarse de sumários, tabelas e gráficos. Dados para o público podem precisar de ser anonimizados ou generalizados, enquanto que dados internos podem ser mais detalhados.

Logo que tenha clarificado o tipo de dados e o público pretendido, deverá organizar os seus dados de forma constistente, com um formato e processo de rotulação definidos. Se está a denunciar violações de direitos humanos, é importante que a terminologia usada para descrever um incidente seja consistente. Por exemplo, ao registar a raça de vítimas trans num projeto, devemos concordar em agrupar todas as raças em categorias explícitas e arbitrárias que todes entendem (Negre, parde, branco, por exemplo). Caso contrário, tornar-se-á difícil de detectar tendências de violência contra minorias raciais.

Quando possível, centralizar fontes de dados para evitar duplicações e inconsistências. Usar somente um sistema de recolhas, em vez de várias Folhas de Microsoft Excel onde pessoas diferentes podem estar a fazer a denúncia do mesmo incidente múltiplas vezes. Também é importante usar as ferramentas apropriadas para organizar a sua informação. Ferramentas como o Microsoft Excel ou Google Sheets podem funcionar em conjuntos de dados mais reduzidos. No entanto, para maiores conjuntos de dados, a Uwazi oferece melhores ferramentas de organização, relação e visualização.

Organizar dados é um passo fundamental para torná-la utilizável e prática. Ao compreender o tipo de dados com que está a trabalhar, definir objetivos claros para o seu uso, e adaptar a sua organização de acordo com o público ou objetivo pretendido, pode tirar muito proveito do valor dos dados. Para este propósito deve criar um modelo de dados que seja abrangente.

Para que o possa fazer, priorize as questões que gostaria que o o seu projeto respondesse: Qual é o objetivo principal do projeto? Baseado nos objetivos, faça uma lista das questões que gostaria de responder. Para o nosso projeto de violência anti-trans, questões podem incluir:

- Do Pessoas trans de cor experienciam maior quantidade de violência do que pessoas brancas trans?
- Que região possui a maior quantidade de relatos de violência anti-trans?
- Que géneros experienciam X tipos de violência com mais frequência?

Nem todas as questões são de igual importância. Classifique-as com base na sua relevância em relação aos objectivos do projeto, as necessidades des participantes e o potencial de impacto das

respostas. Assegure-se que possui os dados necessários para responder a estas questões. Se existe uma brecha, poderá ter de recolher mais dados para ajustar as suas questões.

#### *Como desenvolver um modelo de dados conceptual*

Desenvolver um modelo conceptual de dados é um passo importante no design da base de dados ou do sistema de informação. Envolve criar um alto nível de representação das entidades de dados, as suas características, e as relações dentre elas. Aqui, está um guia generalizado de como desenvolver um modelo conceptual de dados:

- 1. Compreender os Requisitos: Comece por cuidadosamente compreender os requisitos do sistema ou aplicação que está a conceber. Isto inclui identificar entidades chave, as suas características, e as relações entre elas.
- 2. Identificar Entidades: Enumere as entidades principais (objetos, conceitos, ou coisas) que precisam de ser representados no modelo de dados. Estes são os "substantivos principais" no seu sistema.
- 3. Definir Características: Para cada entidade, defina as características (propriedades ou qualidades) que as descrevam. Características são os "adjetivos" que fornecem mais informação sobre as entidades.
- 4. Determine Relações: Analise como as entidades estão relacionadas umas com as outras. Relações podem ser de uma-para-uma, uma –para-várias, ou de várias-para-várias. Determine que entidades estão conectadas e como interagem.
- 5. Crie um Diagrama Entidade-Relação (ERD): Uma ERD é uma representação visual do modelo de dados conceptual. Utilize caixas para representar entidades, ovais para características, e linhas para mostrar relações. Rotule as linhas com verbos que descrevam a relação (ex: 'tem', 'pertence a').
- 6. Refinar e Normalizar: Reveja a ERD para clareza, precisão e totalidade. Refina o modelo para eliminar redundância e assegurar-se de que cada pedaço de informação está representado só uma vez. Normalize o modelo para minimizar a duplicação de dados e melhorar a integridade de dados.
- 7. Validar com Participantes: Partilhe o modelo de dados conceptual com participantes, incluindo utilizadoris finais, desenvolvedores e especialistas no assunto em questão. Reúna feedback e faça os ajustes necessários baseados no seu input.
- 8. Documentar o Modelo: Documente o modelo de dados conceptual, descrevendo o propósito de cada entidade, as suas características e as suas relações. Esta documentação serve como referência para futuras fases de desenvolvimento.
- 9. Iterar e Rever: O modelo conceptual de dados é um processo iterativo. À medida que vai ganhando um entendimento mais profundo do sistema e dos seus requisitos, poderá necessitar de rever e refinar o modelo.
- 10. Transição para Modelos Lógicos e Físicos: Logo que o modelo conceptual de dados esteja bem-definido, serve como fundação para a criação de mais modelos detalhados de dados lógicos e físicos. O modelo lógico define a estrutura da base de dados sem considerar propriedades específicas do sistema de gestão de base de dados (DBMS), enquanto o modelo físico especifica como a base de dados será implementada num DBMS específico. No caso específico da pesquisa da TGEU, o nosso Modelo Físico e DBMS é a Uwazi.

Lembre-se que desenvolver um modelo de dados conceptual requer a colaboração e comunicação com váries participantis para assegurar que o modelo representa corretamente o domínio do mundo real e vai de encontro com as necessidades do sistema ou aplicação em desenvolvimento.

Tome o projeto de violência anti-trans como exemplo. O nosso modelo de dados conceptual inclui entidades como violência emocional, psicológica ou física; pessoas; ou até mesmo países e regiões. As características que cercam estas entidades são variáveis categóricas, como as características sócio-demográficas das vítimas de violência: raça, situação de migração, género, identidade de género, orientação sexual, e outras. Finalmente, as relações entre estas entidades são normalmente "é vítima de".

### 2. Iniciando com Uwazi

#### *Resumo*

Antes de nos aprofundar-mos mais em como usar Uwazi, existem alguns termos com os quais se deve familiarizar.

Uma amostra, por exemplo, é a sua cópia específica do software da Uwazi. Refere-se a uma instalação independente da plataforma Uwazi, normalmente estabelecida para uma organização ou projeto específicos. Cada amostra funciona como um ambiente distinto e separado, permitindo organizações ou projetos diferentes gerirem os seus documentos, dados, metadados e informação independentemente. Cada amostra tem a sua própria base de dados, parâmetros de configuração, e utilizadoris. Fornece um espaço privado para uma organização ou projeto organizar, pesquisar, e partilhar o seu conteúdo relacionado com direitos humanos.

Este conteúdo pode ser organizado na forma duma coleção, que a Uwazi se refere a temática ou agrupamento de documentos ou entidades com base em assunto. É uma forma de categorizar e organizar conteúdo relacionado numa amostra. Coleções permitem a utilizadoris agrupar

documentos idênticos em conjunto, tornando mais fácil de gerir, pesquisar e navegar pelo conteúdo. Por exemplo, uma organização poderá ter coleções relacionadas com diferentes questões de direitos humanos, regiões, ou tipos de documentos.

Coleções são formadas por entidades. Uma entidade na Uwazi se refere a um único documento, denúncia ou porção de conteúdo gerida dentro da plataforma. Pode ser uma denúncia de direitos humanos, um documento legal, estudo de caso, ou qualquer outra parcela de informação que a organização deseje gerir e partilhar. Entidades estão normalmente associadas com metadados, que inclui informação como o título, autore, data de publicação, palavras-chave, e outras características relevantes do documento. Ao usar metadados, entidades podem ser organizadas, pesquisadas, e filtradas baseado em critérios específicos.

Uma entidade contém **propriedades**, e pode conter documentos principais e /ou ficheiros de suporte, e pode ter relações com outras entidades. Uma propriedade é uma característica descritiva que é atribuída a entidades (ex: autor, importância, estatuto, etc.); enquanto uma relação permite entidades se conectarem umas com as outras. Por vezes usamos o termo **conexão** para descrever a mesma característica. 'Assediade por' é um exemplo duma relação entre duas entidades ficcionais envolvidas num crime de ódio, '*Jimena Jimenez, Mulher Trans Colombiana'* e *'Rasmus Rasmussen, Homem Cis Dinamarquês'.* Pode ser expresso como: '*Jimena Jimenez was harassed by Rasmus Rasmussen*'. The relationships are very useful, as they can provide insight into the broader picture in monitoring hate crimes. For example, if the fictional character, Rasmus Rasmussen, harassed three other trans women, by reviewing the relationships linked to that entity, you can detect a trend.

Para uma melhor organização de coleções, pode construir diferentes modelos na Uwazi. Um modelo é um ponto de partida para novas entidades. Podem ser construídas e personalizadas com diferentes propriedades para cada tipo de entidade. No caso da TGEU por exemplo, temos dois modelos (para dois projetos de pesquisa diferentes), que funcionam como questionários. Nestes modelo pedimos informação sócio-demográfica essencial acerca das vítimas de violência, tais como raça, idade, situação de migração, entre outros, de forma a tornar possível uma análise interseccional de dados.

Estes modelos contêem uma série de thesauri (thesaurus no singular). Na Uwazi, uma thesauri/ thesaurus se refere a um vocabulário controlado, ou uma lista estruturada de termos que ajudam a estandardizar e categorizar a linguagem usada para descrever documentos, tópicos, ou conceitos na plataforma. Thesauri desempanham um papel crucial no melhoramento da consistência e precisão dos metadados, marcadores, e outros elementos descritivos associados com documentos e coleções. Eles permitem utilizadoris seleccionar termos apropriados a partir duma lista predefinida, o que melhora possibilidade de pesquisa, detectabilidade e organização de dados. Thesauri são especialmente úteis em assegurar que a terminologia usada se alinha com os padrões estabelecidos e a terminologia numa área ou domínio específicos. Thesauri frequentemente possuem uma estrutura hierárquica, onde termos estão organizados em categorias mais amplas (termos mais

amplos) e termos mais específicos (termos mais restritos). Thesauri podem incluir sinónimos e termos relacionados que utilizadoris podem escolher para descrever o mesmo conceito. Isto assegura que diferentes variações de terminologia sejam contabilizadas e ligadas com o mesmo conceito, no entanto utilizadoris são encorajades a escolher termos preferenciais de forma a manter a consistência e exatidão na descrição de documentos. Thesauri podem ser desenvolvidos em múltiplas linguagens para acomodar utilizadoris que trabalham com documentos e dados em diferentes linguagens. Um exemplo dum thesaurus seria uma região, sub-região, e variáveis de países nos nossos modelos, que estão predeterminados de forma a assegurar que todos os dados seguem o mesmo tipo de linguagem.

A TGEU tem a sua própria amostra da Uwazi. A nossa amostra de momento é privada e utilizadoris só a podem aceder se ume administradore criar uma conta para elus. No futuro próximo, depois de termos terminado a primeira fase de recolha de dados dos nossos dois projetos de pesquisa principais, a TGEU irá criar uma amostra para o público. Esta amostra exibirá alguns dos dados recolhidos sobre violações de direitos humanos contra pessoas trans, acompanhada de valores e gráficos para ilustrar melhor a informação. A coleção inteira de dados não será partilhada na amostra púbica, já que pretendemos proteger a confidencialidade das vítimas de violência.

#### *Registar e criar uma conta na Uwazi*

De forma a torna-se ume leitore/colaboradore, é preciso ser-se convidade por ume utilizadore ou administradore existente que tenha as permissões necessárias para gerir colaboradoris. Após ume administradore lhe enviar um convite para se tornar colaborare por email, siga o link fornecido ou as instruções para aceitar o convite. Se ainda não tem uma conta Uwazi, precisará de criar uma durante o processo de aceitação. Se já possui uma conta, poderá ser solicitade a fazer log in. Depois de o ter feito, poderá ser direccionade a uma página de confirmação que verifica o seu nível de colaboração. Esta página poderá fornecê-le mais detalhes sobre a colaboração e quaisquer permissões associadas. Logo que tenha aceite o convite e confirmado a sua colaboração, é provável que ganhe acesso aos documentos, coleções, ou projetos específicos com os quais está a colaborar. Os seus privilégios e permissões irão depender da função que lhe foi atribuída pelu utilizadore convidade ou administradore. Com o seu estatuto de colaboradore confirmado, poderá começar a trabalhar com outros membros da equipa em documentos, coleções, discussões, ou qualquer outra actividade colaborativa na amostra da Uwazi.

É importante notar que os passos e processo exatos para se tornar ume colaboradore numa amostra Uwazi pode variar baseado em como a amostra específica está configurada, quaisquer personalizações e actualizações. Se receber um convite para colaborar na Uwazi, siga cuidadosamente as instruções fornecidas no convite por email para uma orientação mais exata e atualizada. No caso específico da amostra da TGEU, a Responsável de Pesquisa e Advocacia do VIH,

*Amanita Calderon-Cifuentes*, é a administradora delegada para criar e gerir todas as contas. Se é do seu interesse se tornar colaboradore para quaisquer projetos da TGEU, por favor contacte Amanita através do seguinte email: *[amanita@tgeu.org](mailto:amanita@tgeu.org)*.

#### *Navegando o painel na Uwazi*

Uma estrutura comum num painel da Uwazi inclui a barra de navegação, uma homepage ou página inicial, a coleção, a secção de colaboração, a barrada de pesquisa, e o perfil de utilizadore. A amostra da TGEU de momento não possui uma secção de colaboração.

A nossa página inicial envia utilizadoris diretamente para a nossa coleção, que inclui as entidades carregadas através de modelos Violência Anti-Trans e Monitorização de Assassinato Trans. Um link para os dois modelos está localizado no canto superior esquerdo da nossa Amostra, junto ao link transrespect-data, que o leva de volta à página inicial. A coleção pode ser organizada de acordo com diferentes variáveis tais como ´Nome da vítima/sobrevivente´. Cada entidade pode ser visualizada como cartas, tabelas, ou num mapa. Para seleccionar a vista desejada, escolha um dos ícones localizada no lado esquerdo ao centro da coleção.

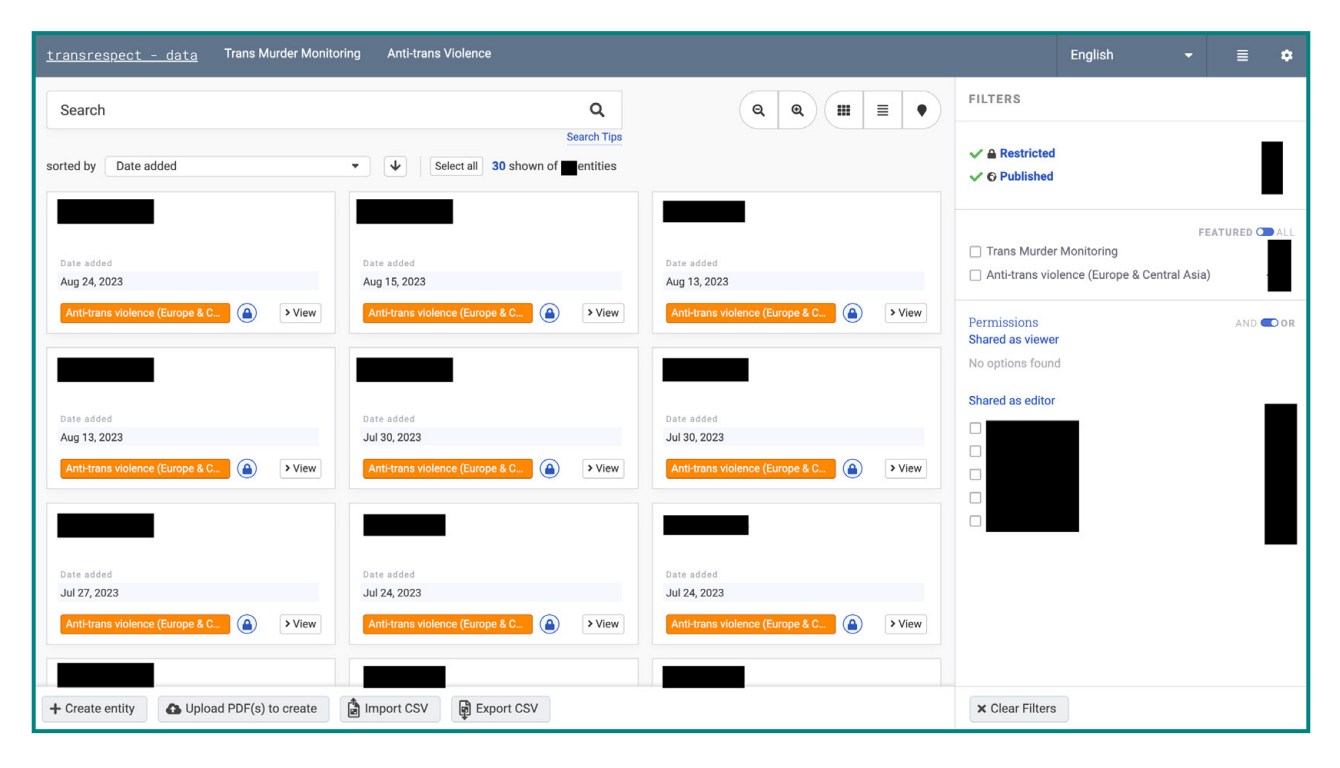

No canto superior direito do ecrã encontrará o menu de linguagem a partir do qual poderá seleccionar Inglês, Espanhol, Russo, ou Ucraniano. Ao seu lado, encontrará um ícone com quatro linhas horizontais que se liga à nossa livraria. Aqui é onde todos os nossos dados são encontrados, com informação acerca da data em que cada entidade foi adicionada, a última vez que foi modificada, e o modelo a que pertence. Também pode organizar os dados por título, sexo designado à nascença, e outros dados socio-demográficos. No topo do canto direito encontrará um ícone de engrenagem que lhe levará às configurações. Esta secção é das mais importantes para administradoris.

Na parte central do painel encontrará opções de filtragem avançadas para seleccionar as entidades que quer visualizar. Também poderá separar os dados de acordo com a pessoa colaboradora que adicionou a entidade, ou o modelo à qual a entidade pertence. Esta documentação é acessível directamente a partir de cada entidade.

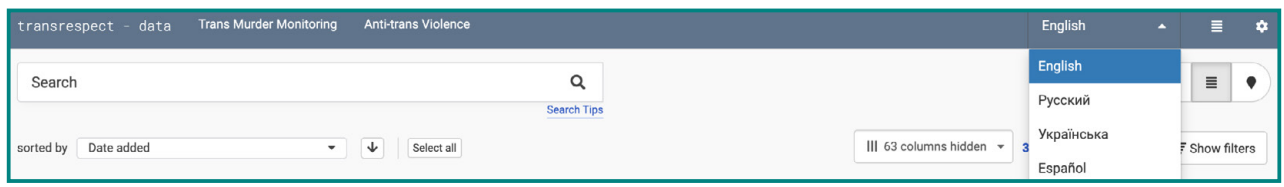

Uma vez que o layout do painel e as características podem variar, é melhor se consultar em relação a qualquer documentação fornecida. Para ajuda a navegar ou a usar a amosta da TGEU, pode contactar a equipa de suporte da TGEU (*[tgeu@tgeu.org](mailto:tgeu%40tgeu.org?subject=)*) para instruções específicas.

# 3. Gestão de Documentos: Carregamento e Organização

#### *Carregar entidades e adicionando metadados*

Se é ume colaboradore, pode seleccionar quaisquer dos modelos disponíveis e preencher o questionário, de modo a carregar a nova entidade. Modelos definem a estrutura e características para o tipo de entidade que deseja carregar, e geralmente incluem campos de metadados predefinidos e características. Os modelos da TGEU estão predeterminados para criar entidades de 'Denúncias de Caso', a razão pela qual contêm campos para inserir o número de caso, data, localização, resumo, etc. Se a sua entidade envolve ficheiros (como documentos, imagens, etc.), pode anexar estes ficheiros à entidade durante o processo de carregamento seguindo ass instruções. Reveja a informação que inseriu para garantir exatidão e fazer os ajustes necessários. Se tiver entidades adicionais a carregar usando o mesmo modelo, repita os passos acima indicados para cada entidade.

Uwazi também fornece uma opção 'importar CSV' (Valores Separados por Vírgula) que permite a editoris carregar várias entidades de uma só vez usando um ficheiro CSV. Esta pode ser uma forma conveniente de adicionar uma série de entidade à plataforma simultaneamente. A funcionalidade 'Importar CSV' está localizada na parte inferior do painel sob a opção 'Exportar CSV' e 'Carregar PDF's para criar'. Esta funcionalidade está disponível somente para Editoris e Administradoris. De forma a usar esta funcionalidade, precisará criar um ficheiro CSV (UTF-8) que contém os metadados par a as entidades que quer carregar. Cada coluna no ficheiro CSV representar uma só entidade, e

cada coluna corresponde ao campo de metadados definido na sua amostra de Uwazi. Logo que este ficheiro esteja pronto, clique na opção 'Importar CSV' para dar início ao processo. Será solicitade a escolher o ficheiro CSV a partir do seu computador. Depois de completar a importação, reveja as entidades que foram adicionadas para se assegurar da sua exatidão e integralidade. Faça os ajustes e edições necessários caso necessários.

Uwazi lhe dará um aviso de erro se a linguagem não corresponder à da interface. De modo a envitar confusão, a TGEU preparou um model de Excel que contém macros que pode seleccionar do thesaurus disponível. Macros em Excel são fundamentalmente uma combinação de acções gravadas ou scripts personalizados que podem ser executados automaticamente de forma a realizar tarefas específica. São normalmente usados para automatar procedimentos repetitivos, poupando tempo e minimizando o potencial para erros. Neste modelo, pode encontrar os Macros diretamente nas unidades de células. Ao premir a seta, um menu surgirá, oferecendo-lhe diferentes opções por onde escolher, reduzindo a linguagem a um grupo seleccionado de palavras. O modelo também possui a linguagem usada para preencher cada coluna numa aba separada. Ao seguir a linguagem correta, e diretamente organizar os seus dados neste modelo, pode carregar centenas de entidades de uma vez. Pode também carregar quantos modelos desejar.

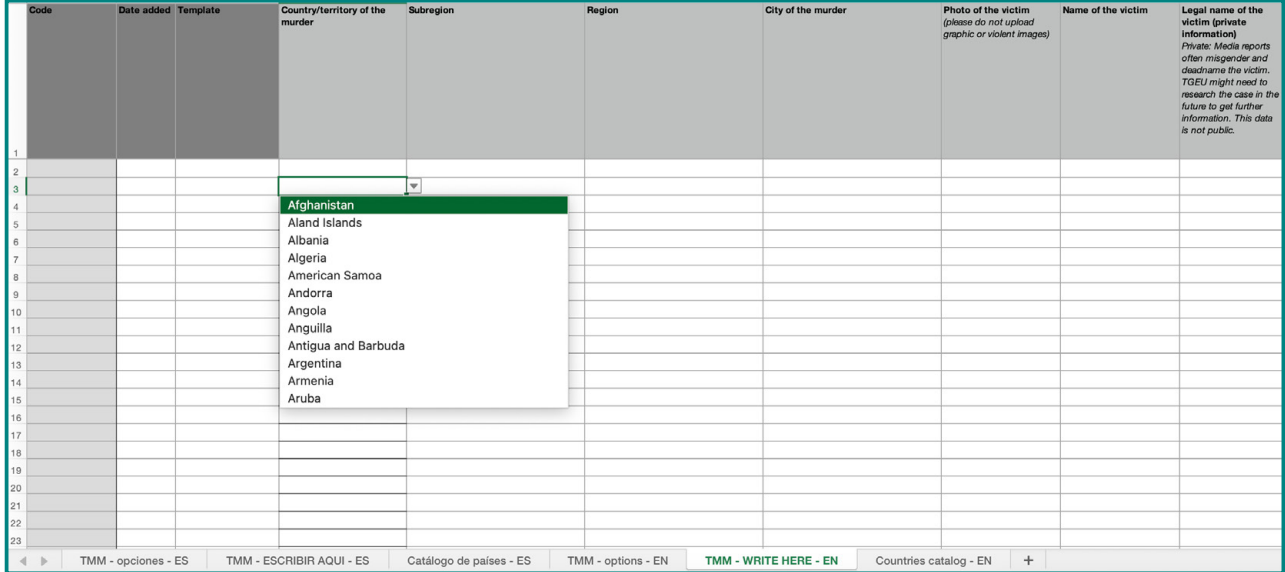

Se desejar editar os dados de cada entidade, use a opção editar. Esta opção está disponível somente para Editoris e Administradoris, de forma a fazerem as mudanças necessárias e então guardá-las. Usando a funcionalidade de editar, pode também adicionar relações, usando o ícone localizado no lado direito do ecrã. Ao fazer denúncia de casos de violência, tais como para o projeto TGEU em discriminação ou assédio de pessoas trans, usar as relações pode ser ideal quando mais do que um caso se passou no mesmo incidente: por exemplo os assassinatos de duas mulheres trans. No entanto, é importante que cria a entidade separada para cada assassinato.

### *Usar filtros e pesquisa avançades*

A Uwazi oferece opções de pesquisa avançada e filtragem que ajudam utilizadoris a refinar as suas questões de pesquisa e a encontrar na plataforma documentos específicos ou entidades.

Para usar a função de pesquisa da Uwazi, comece por introduzir uma palavra-chave ou frase na barra de pesquisa e então prima 'enter' ou clique no ícone de pesquisa. Isto realizará uma pesquisa básica e mostrará uma lista de resultados. Para uma pesquisa mais apurada, poderá ir ao lado direito do painel onde a secção de 'filtro' está localizada, e seleccionar tanto o modelo à qual a entidade pertence, ou a pessoa colaboradora que carregou o caso para o sistema. No painel de pesquisa avançada, normalmente verá várias opções de filtragem que lhe permitirão reduzir os seus resultados de pesquisa. Critérios de filtragem comuns incluem os campos de metadados e thesauri usados para criar a entidade, tais como o nome da vítima/sobrevivente, sexo atribuído à nascença, raça, situação de migração, e outros. Seleccione o critétio de filtragem desejado assinalando as caixas, introduzindo valores ou fazendo seleções. À medida que aplica os filtros, os resultados de pesquisa se irão atualizar em tempo-real para refletir os critérios refinados.

Após aplicar os filtros, reveja os resultados de pesquisa atualizados para ver documentos ou entidades que coincidem aos critérios especificados. Desta forma, poderá, por exemplo, visualizar todos os casos de discriminação sofridos por pessoas de cor não-bináries, denunciados em 2023. Se necessário, poderá repor os filtros aplicados para regressar a uma pesquisa mais ampla. Procure por uma opção de limpar filtros ou reiniciar o critério de pesquisa. Existem opções para exportar resultados de pesquisa, gravar pesquisar, ou tomar outras acções baseadas nas suas descobertas. Pode modificar o critério de filtragem, adicionar o remover filtros, e iterar a sua pesquisa até encontrar os documentos ou entidades desejadas.

### 4. Análise de Dados e Visualização

#### *Extraindo insights com ferramentas da Uwazi*

Apesar da Uwazi fornecer ferramentas para gerir e pesquisar por documentos, pode não oferecer análise avançada de dados. Contudo, pode usar as ferramentas da Uwazi em conjunto com outras ferramentas de análise de dados para interpretar a informação que recolheu e organizála na plataforma. Comece por usar as ferramentas da Uwazi para carregar e organizar os seus documentos, adicionar metadados, e aplicar marcadores e características consistentes. Isto assegura que os seus dados estarão bem-estruturados e prontos para análise. De seguida, explore os seus documentos e coleções na Uwazi para compreender o alcance e o conteúdo. Use a sua coleção para detectar tendências e inclinações específicas. Um exemplo disto poderá ser um número crescente

de violações de direitos humanos contra migrantes e refugiades trans desde 2021 na Europa do Lest, que pode estar ligada à ocupação Russa da Ucrânia.

Depois de clarificar a extensão global de questões específicas, use as funcionalidades de pesquisa e filtragem para localizar documentos relevantes baseados em critérios específicos. De seguida, exporte os dados relevantes para um formato que possa ser usado para análise posterior, tal como o ficheiro CSV. Logo que tenha exportado os seus dados, poderá usar outras ferramentas de análise de dados para extrais insights. Isto pode envolver usar software como Microsoft Excel, ferramentas de visualização de dados como Tableau ou Power BI, ou linguagens de programação como Python/R para uma análise mais avançada. Lembre-se de que os seus documentos contêm conteúdo textual, poderá querer explorar extração de texto e técnicas naturais de processamento de linguagem para extrair palavras-chave, posições, e padrões do texto. Ferramentas como NLTK da Python or spaCY podem ser úteis para este fim.

Com a Uwazi, também pode criar visualizações, gráficos, e relatórios baseados nas suas análises. Representações visuais também lhe podem ajudar a identificar tendências, padrões, e relações nos seus dados. Pode complementar ou melhorar os valores ou gráficos usando outras ferramentas de visualização. Se possui necessidades específicas de análise de dados, poderá precisar de exportar dados da Uwazi e usar ferramentas externas para conduzir a análise e criar visualizações- Aqui está uma lista de ferramentas recomendadas:

- 1. Microsoft Excel: Uma ferramenta de folha de cálculo poderosa que ajuda-le a levar a cabo análises de dados básicas, criar quadros, gráficos, e tabelas dinâmicas.
- 2. Tableau: Uma ferramenta de visualização de dados que permite-le criar painéis e relatórios interactivos e partilháveis.
- 3. R: Uma linguagem de programação e software ambiental para computação estatística e gráficos. R oferece uma vasta gama de pacotes para análises de dados e visualização.
- 4. Python: Uma linguagem de programação versátil habitualmente usada para análise de dados e manipulação, com bibliotecas como pandas NumPy, e matplotlib.
- 5. SPSS: Um pacote de software para análise estatística que é vastamente utilizada em pesquisa de ciências sociais.

#### *Integrando a Uwazi com ferramentas externas*

Integrando a Uwazi com ferramentas externas pode melhorar a sua funcionalidade e amplificar as suas capacidades. As integrações e métodos específicos, no entanto, podem variar baseado na amosta da Uwazi e as ferramentas externas que está a usar. Cenários de integração comuns incluem conectar-se com sistemas de gestão de documentos, ferramentas de análise de dados, plataformas

de visualização, ferramentas de colaboração, e mais. Confira se a sua amostra de Uwazi fornece-le integrações preconcebidas ou plugins para as ferramentas externas na qual tem interesse. A Uwazi pode oferecer integrações através de APIs (Interfaces de Programação de Aplicativos), plugins, ou conectoris terceires. Por exemplo, pode adicionar gráficos e outros elementos de visualização de dados a páginas e campos de texto abundantes usando trechos de código e acedendo às API's da TGEU. Para lhe dar uma ideia do que é possível na Uwazi, dê uma vista ao antigo website de *[Crime](https://tgeu.uwazi.io)  [de Ódio Anti-Trans](https://tgeu.uwazi.io)* (*<https://tgeu.uwazi.io/>*) criado pela TGEU. Por favor entenda que a criação deste website exigiu alguma competência técnica em trabalhar com HTML, CSS, e Javascript.

Se a sua amostra de Uwazi de oferece API's, pode usá-las para desenvolver integrações personalizadas com as ferramentas externas. API's permitem a diferentes aplicativos de software comunicar e trocar dados. Precisaria de desenvolver scripts ou aplicativos que usam a API da Uwazi para interagir com os dados da plataforma, e então formatar e configurar a ferramenta externa de acordo com os seus requisitos. Isto pode envolver criar contas, gerar botões API, ou configurar autenticação. Dependendo da sua especialização técnica e as ferramentas que está a integrar, pode precisar de desenvolver conectores personalizados ou scripts para facilitar a troca de dados entre a Uwazi e a ferramenta externa. Seguindo a configuração, precisa então de implementar a transferência de dados e mecanismos de sincronização entre as duas interfaces. Por exemplo, isto poderá envolver exportar dados da Uwazi num formato compatível e importá-los para a ferramenta externa. Depois disto, terá de testar cuidadosamente a integração para se assegurar que os dados estão a ser transferidos devidamente e que a integração funciona como esperado. Aborde qualquer questão ou erro que surja durante o teste. Preste atenção a questões de segurança e assegure-se de que o acesso e a permissão a dados estão adequadamente manejados durante o processo de integração. Monitorize regularmente a integração para se assegurar da sua funcionalidade contínua. À medida que os seus sistemas evoluem, actualizações e mudanças podem ser precisas para manter a eficácia da integração. Documente o processo de integração, incluindo passos de ajuste, configurações, e guias de resolução de problemas. Ofereça treino ou documentação a utilizadoris relevantes que interagirão com as ferramentas integradas.

Recomendamos que consulte a documentação oficial da Uwazi, recursos de suporte, e possivelmente que envolva especialistas técnicos para uma integração bem-sucedida. Encontreos no seguinte link: *[https://github.com/huridocs/uwazi-documentation/blob/master/admin-docs/](https://github.com/huridocs/uwazi-documentation/blob/master/admin-docs/analysing-and-visualising-your-collection.md) [analysing-and-visualising-your-collection.md](https://github.com/huridocs/uwazi-documentation/blob/master/admin-docs/analysing-and-visualising-your-collection.md).*

### *Usar mapeamento geospacial com Uwazi*

A Uwazi fornece suporte para mapeamento geoespacial de forma a melhorar a visualização e análise da informação de documentos e metadados em mapas. Mapeamento geospacial pode ser uma ajuda para compreender a distribuição geográfica da distribuição de dados e identificar padrões ou tendências baseadas em localização. A funcionalidade de mapeamento geoespacial é acessível através da secção 'Mapas', ou como parte do documento ou vista de colecção. De forma a usar mapeamento geospacial, terá de possuir documentos ou metadados com informação geospacial. Isto inclui características tais como latitude, longitude, moradas, ou limites geospaciais.

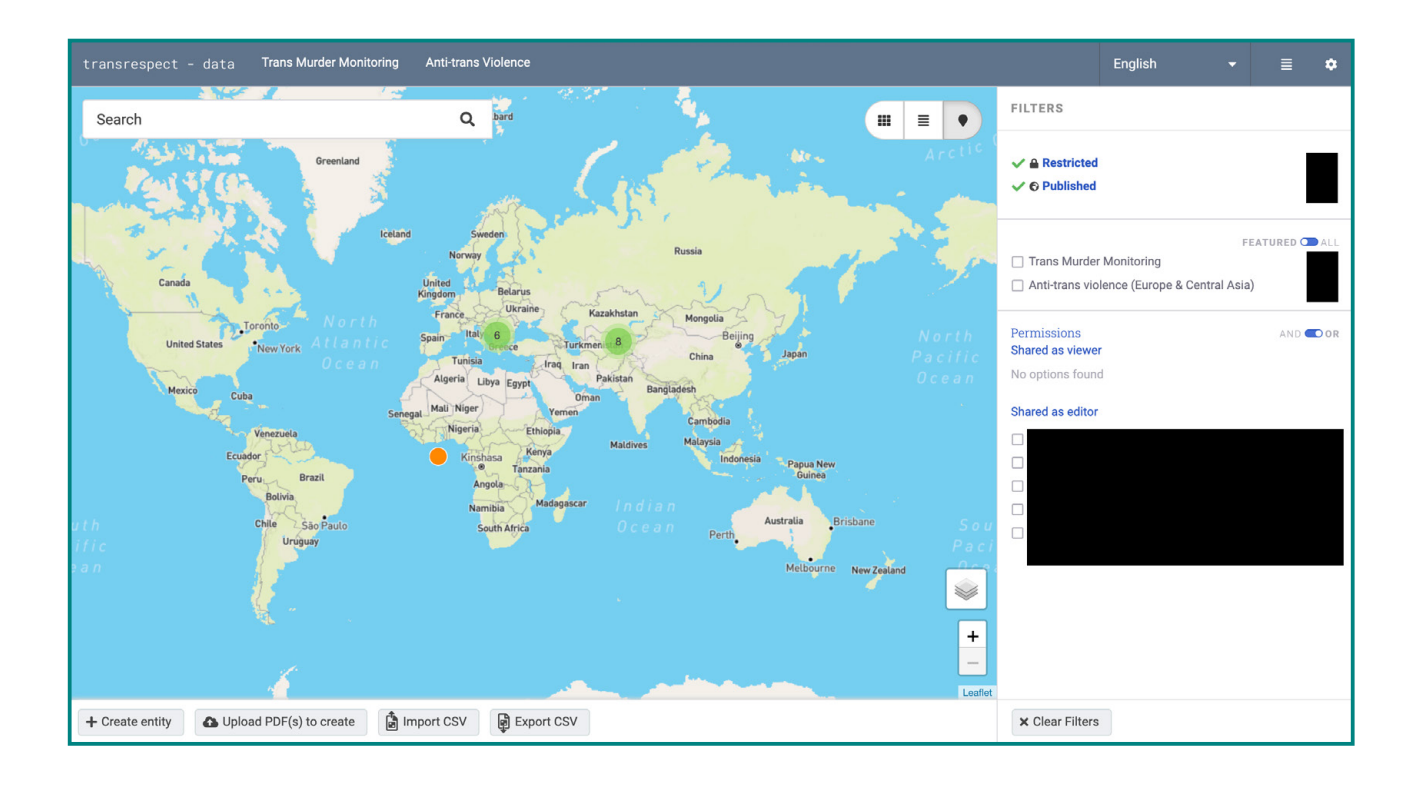

Aceda à funcionalidade de mapeamento geoespacial para visualizar os seus dados num mapa. Pode interagir com a visualização do mapa aumentando ou diminuindo o zoom, clicando em marcadores para visualizar mais detalhes sobre os documentos associados, ou aplicar filtros para dar enfoque a regiões ou características específicas. Use o mapa geospacial para analisar os seus dados e identificar padrões, aglomerados, ou tendências baseadas em localização. Isto pode ajudá-le a ganhar insight sobre a distribuição geográfica da informação que está a gerir. Pode também exportar o mapa geoespacial ou partilhá-lo com outres. Isto pode ser particularmente útil para apresentar os seus resultados ou colaborar com colegas.

# 5. Melhores práticas para privacidade e segurança de documentos

#### *Assegurando segurança de dado*

Dada a natureza dos dados com que a Uwazi poderá lidar, segurança e privacidade são preocupações cruciais. A plataforma da Uwazi é open-source, o que permite organizações e programamdores revisar, modificar e alargar a sua codificação de acordo com as suas necessidades. Esta base de códigos open-source torna a plataforma transparente. Contudo, isto significa que só a codificação da Uwazi, e não os dados armazenados na Uwazi, estarão publicamente disponíveis. Esta transparência significa que programadores e especialistas em segurança podem inspecionar a codificação na descoberta de vulnerabilidades, assegurando que a plataforma se mantém robusta face a possíveis ameaças. Como resultado, o software da Uwazi passa regularmente por controlos de segurança e actualizações que protegem a segurança dos dados.

Para proteger a segurança dos dados armazenados na Uwazi, a Uwazi fornece funções e permissões detalhadas para utilizadoris. Esta permitem a Administradoris determinar quem pode ver ou modificar conjuntos de dados específicos. Isto fornece uma camada adicional à segurança contra acesso não autorizado. Administradoris podem configurar sistemas de reserva para prevenir perda de dados, assegurando-se que os dados são repostos regularmente e podem ser facilmente restaurados. Se dados específicos ou sensíveis precisarem de ser mantidos confidenciais, utilizadoris da Uwazi podem tornar anónima ou eliminar esta informação antes de a carregar, ou certificar-se que só está visível para indivíduos confiáveis. Também é uma prática convencional usar HTTPS para proteger transferência da dados, assegurando que quaisquer dados que sejam movidos entre o cliente e o servidor esteja encriptado e protegido contra espionagem.

Directrizes e melhores práticas para proteger a sua a mostra, incluindo configurações de servidor recomendadas, definições de sistema de firewall e mais estão incluídas na documentação para a plataforma. Finalmente, a Uwazi pode se auto-hospedar o que significa que organizações podem ter ter controlo total sobre os seus dados, onde são armazenados e quem tem acesso a eles, em vez de depender de fornecedoris terceires.

É essencial notar que nenhum sistema pode garantir 100% de segurança. A eficácia das medidas de segurança da Uwazi dependem em como é configurada, mantida e usada. Administradoris devem ser proactives, manter o sistema atualizado, e considerar medidas de segurança adicionais como testes de penetração regulares e uso de melhores práticas para a segurança e manutenção do servidor.

### *Implementando controlos de acesso*

Como mencionado antes, a Uwazi oferece a capacidade de gerir direitos de acesso e permissões para utilizadoris. Aqui está um recorte básica baseado nessa informação para u ajudar a implementar controlos de acesso na Uwazi:

Para começar, administradoris devem configurar as contas de utilizadoris e funções, tais como 'admin', 'editore', 'colaboradore', etc. Cada função terá permissões predefinidas. A Uwazi também permite a criação de grupos de utilizadoris. Se esta funcionalidade estiver disponível, pode agrupar utilizadoris em equipas ou departamentos. Ao carregar um documento ou após tê-lo carregado, vá às configurações do documento ou secção de permissões. Aqui, especifique que funções ou grupos podem visualizar o documento. Pode ter opções como 'público', 'apenas admin', 'apenas editoris', 'grupos específicos' etc. Atribua as permissões necessárias baseadas nas necessidades da sua organização. Identicamente às permissões para documentos, pode estabelecer que funções ou grupos podem visualizar ou editar as entidades o modelos. Pode também organizar as suas entidades em coleções com permissões específicas.

Reveja periodicamente as permissões para se assegurar que elas ainda estão alinhadas com as suas necessidades de organização. Funções e requisitos podem mudar com o tempo. Todes es utilizadoris devem compreender como permissões funcionam na Uwazi. Devem estar cientes das implicações da partilha de documentos fora da plataforma e devem saber o quão importante é manter os dados de login privados.

Lembre-se, mesmo com todos estes controlos de acesso colocados, é essencial assegurar a total segurança duma amostra da Uwazi. Isto inclui manter o software atualizado, usar senhas fortes, permitir HTTPS, e fazer uma rotina de reposição de dados.

Finalmente, à medida que plataformas como Uwazi evoluem, novas funcionalidades e definições podem ser inseridas. Sempre se refira à documentação oficial mais recente ou entre em contato com a comunidade Uwazi para orientações atuais e detalhadas sobre controlos de acesso e outras funcionalidades.

# 6. Apoio e Aprendizagem Contínuos

#### *Acedendo a tutoriais e recursos de apoio*

A HURIDOCS oferece várias possibilidades para utilizadoris terem acesso a suporte, recursos, documentação, e tutoriais:

1. Documentação Oficial: HURIDOCS oferece documentação abrangente que dá guia a utilizadoris através de configuração, funcionalidades básicas, funções avançadas, e resolução de problemas. Estas linhas de orientação, por exemplo, está especificamente projetada para a amostra da TGEU.

2. Website Oficial: O website oficial tem secções dedicadas aos tutoriais, Perguntas Frequentes, e outros recursos adicionais. Visite o website da Uwazi ou HURIDOCS para estes recursos: *[https://huridocs.org/technology/uwazi](https://huridocs.org/technology/uwazi/)*.

3. Repositório GitHub: A plataforma principal para discussão e colaboração acerca de desenvolvimentos da Uwazi. Para se envolver com a comunidade Uwazi, visite o repositório GitHub oficial da Uwazi. O repositório inclui um ficheiro README, wiki, e outro tipo de documentação que oferece insights sobre como usar e personalizar a plataforma. Aqui, pode apresentar as suas questões, enviar pedidos de funcionalidades, ou rever discussões em curso. Para contribuir ou participar ativamente, o repositória "ver" possui actualizações e 'estrela' para as encontrar mais rapidamente no futuro. Considere também o repositório 'bifurcar' se deseja fazer as suas próprias alterações e potencialmente enviá-las de volta ao projeto principal. A aba 'discussões' no repositório GitHub funciona como um forum para a comunidade onde pode colocar as suas questões, partilhar ideias, ou interagir com outres utilizadoris e programadoris: *<https://github.com/huridocs/uwazi>*.

4. Forums de Comunidade: Vários projetos open-source promovem comunidades onde utilizadoris e desenvolvedoris discutem a plataforma, partilham conhecimento, levantam questões, e oferecem soluções. Procure por fóruns comunitários ou painéis de discussão associados com a Uwazi ou HURIDOCS

5. Cursos e Webinários Online: Por vezes, a organização por detrás de tais plataformas (como a HURIDOCS) podem oferecer cursos online, webinários, ou workshops. A TGEU oferece formação online para os nossos membros e parceires de projetos de pesquisa específicos, como es pareceires do projeto de Violência Anti-Trans.

6. Canais de Youtube: Tutoriais de vídeo podem ser extremamente úteis. A HURIDOCS tem um cana de Youtube com tutoriais ou demonstrações relacionadas com a Uwazi: *<https://www.youtube.com/@HURIDOCS1982/videos>*.

7. Redes Sociais: A HURIDOCS possui perfis ativos de redes sociais em plataformas como o Twitter, Facebook, ou LinkedIN. Este pode ser locais excelentes para fazer perguntas, obter atualizações, e interagir com a comunidade.

8. Grupos de Utilizadoris: Podem haver grupos de utilizadoris ou encontros (sejam online ou offline) onde utilizadoris da Uwazi se reúnem para discutir acerca da plataforma, partilhar experiências, e aprenderem umes com outres. Pode também comunicar com outros membros da TGEU que estão comprometidos na denúncia da violação de direitos trans e partilhar insights com eles.

### 7. Estudos de Caso: Entender Impactos através da Uwazi

#### *O Projeto de Violência Anti-Trans*

A Transgender Europe (TGEU) tem estado na frente de advogar pelos direitos e bem-estar de pessoas trans na Europa e Ásia Central desde 2005. Uma das nossas iniciativas mais notáveis tem sido o acompanhar e monitorizar violência contra a comunidade transgénere, enfatizando a severidade das dificuldades sofridas por membros ainda mais marginalizados da nossa comunidade (Pessoas de Cor Negras e Indígenas, migrantes e refugiades, trabalhadoris do sexo, pessoas trans que vivem com o VIH, pessoas trans portadoras de deficiência, pessoas trans neurodivergentes, juventude trans, pessoas trans de idade, pessoas trans a viver na pobreza ou sem-abrigo, e pessoas trans no sistema de prisão).

O projeto ProTrans foi uma iniciativa da TGEU que aborda especificamente crimes de ódio e violência anti-trangénera. Entretanto, o projeto Protrans tornou-se no projeto de *[Violência Anti-](https://transrespect.org/en/research/anti-trans-violence/)[Trans](https://transrespect.org/en/research/anti-trans-violence/)* (ATV). Associando-se com a HURIDOCS, o nosso projeto ATV utiliza a Uwazi para monitorizar violações de direitos humanos contra pessoas trans na Europa e Ásia Central.

O ATV tenciona reforçar as capacidades profissionais de organizações trangéneres na Europa para registar e denunciar violência anti-trans. Foi concebida para combater a falta de denúncia e declarações deturpadas deste tipo de violência, que normalmente ocorrem devido à falta de confiança na polícia, medo de dupla vitimização, e uma falta de reconhecimento e compreensão de motivos anti-trans por detrás de certos crimes. Como parte do projeto, a TGEU desenvolveu metodologias para armazenar dados de violência anti-trans. Contamos com as parcerias com orgnizações trangéneres locais, que ajudam no registo e documentação de situações de violência, discriminação, assédio e outros crimes de ódio dirigidos a pessoas trans.

Ao sistematicamente registar e publicar dados sobre violência contra pessoas transgéneras, a TGEU também é capaz de apresentar provas concretas a dirigentes e criadoris de políticas, agências

de execução legal, e o público em geral sobre a gravidade do problema. Estatística regularmente atualizadas e denunciam pintam uma imagem sinistra acerca dos perigos que a comunidade trangénere enfrenta, tornando mais difícil elaboradores de políticas ignorar ou pôr o problema de lado.

O projeto ATV fornece treino a organizações trangéneres em como monitorizar e documentar violência anti-trans de forma eficaz usando a Uwazi. Isto assegura que os dados sejam recolhidos consistente e rigorosamente ao longo de diferentes regiões e contextos. O projeto também tenciona estabelecer confiança entre a comunidade transgénere e entidades de cumprimento da lei. Ao facilitar o diálogo e a compreensão entre os dois, a expectativa é encorajar mais vítimas a se apresentar e denúnciar incidentes de violência. Colaborações também se estendem a outras ONGs, profissionais legais, e média, amplificando os esforços de advocacia.

Usando a data recolhida, a TGEU é capaz de conscientizar acerca de violência anti-trans dentre o público em geral. E através de campanhas mediáticas, declarações públicas, e outros esforços de alcance, destacamos os desafios e perigos enfrentados por indivíduos trangéneres na Europa e Ásia Central. Agora, equipados com dados empíricos, a TGEU está numa posição de fazer recomendações específicas de normas a governos Europeus e da Ásia Central. Advogamos por reformas legais, melhor treino de cumprimento de lei, e maior reconhecimento sobre violência anti-trans como uma categoria específica de crime de ódio.

Ao recolher dados concretos sobre violência anti-trans e usá-la como o fundamento para os nossos esforços de advocacia, o projeto ATV da TGEU traz uma maior visibilidade às ameaças e desafios enfrentados pelas comunidades trans e não-bináries, com uma ênfase nos membros mais marginalizados destes grupos. A iniciativa sublinha a importância de advocacia baseada em provas na promoção significativa de mudanças políticas e reforma social.

#### **O Projeto de Monitorização de Assasinato Trans**

O *[Projeto de Monitorização de Assasinato Trans](https://transrespect.org/en/research/tmm/) [\(TMM\)](https://transrespect.org/en/research/tmm/)* é uma iniciativa integral pela Transgender Europe (TGEU) que de forma sistemática monitoriza, recolhe e analisa homicídios de pessoas transgéneres e de género-diverso mundialmente. O projeto destaca o grau chocante de violência contra esta comunidade e é crucial em trazer a atenção global a esta questão severa de direitos humanos.

O objetivo principal da TMM é de fornecer uma fonte de dados abrangente e periodicamente atualizada sobre os assassinatos de pessoas trangéneres e de género-diverso devido a crimes de ódio e preconceito. O projeto reúne dados de fontes múltiplas, incluíndo histórias de notícias locais e nacionais, relatórios de organizações transgéneres, e contribuições da comunidade. A TGEU

colabora com vários parceiros globalmente para assegurar que os dados são os mais completos e exatos possíveis. Desde a sua concepção em 2009, o projeto TMM tem continuamente actualizado e mantido a sua base de dados, tornando-a uma das fontes de informação mais detalhadas e de longa-data acerca de homicídios com relação trans. Enquanto a TGEU é uma organização orientada para a Europa, o projeto TMM possui um escopo global, recolhendo dados acerca de assassinato de pessoas transgéneres de todos os continentes.

A cada ano, a TGEU publica uma atualização dos dados da TMM, especificamente nos dias precedentes ao Dia da Memória Trans, que é comemorado a 20 de Novembro. Este dia memoraliza aquelus que foram assassinades como consequência da transfobia. Para tornar a data mais acessível e impactante, a TGEU frequentemente apresenta a informação na forma de infográficos, tabelas, videos e mapas. Este visuais retratam o número de homicídios denunciados em diferentes países, tendências regionais, e outros pontos de dados relevantes. Também fornecemos uma análise fundada nas intersecções entre as diferentes características sócio-demográficas das vítimas, destacando a importância da raça e género no fenómeno global. E por ser essencial humanizar os dados, junto aos números, os nomes das vítimas identificadas são normalmente lidos em voz alta ou exibidos durante os eventos do Dia da Memória Trans. Em alguns casos, breves histórias ou contextualização sobre os assassinatos também são partilhados, trazendo luz às realidades cruéis enfrentadas pela comunidade.

Os dados da TMM são disseminados alargadamente pelas plataformas de redes sociais, noticiários, e através de organizações parceiras. Este alcance global assegura que a questão receba a atenção de elaboradores de políticas, ativistas, e do público em geral. E desde 2022, a Uwazi começou a representar um papel essencial na documentação do processo de recolha de dados da TMM.

A apresentação de dados não é somente um ato de evocar a memória. Também é um apelo à acção. Ao mostrar a dimensão do problema, a TGEU e outras organizações utilizam os dados para fomentar mudanças políticas, protecções legais melhoradas, e melhores sistemas de apoio para a comunidade transgénere. Em resumo, o projeto de Monitorização de Assassinato Trans da TGEU representa um papel vital na iluminação de questões sobre a violência enfrentada pela comunidade trans e de género-diverso globalmente. Ao apresentar estes dados anualmente no Dia da Memória Trans, a TGEU assegura que as vidas perdidas possam ser lembradas, e que a urgência de abordar esta violência seja reforçada a nível global.

# 8. Conclusão

As orientações fornecidas pela TGEU acerca da potencialização da plataforma Uwazi para defesa de direitos trans oferecem um vasto itinerário para ativistas e organizações semelhantes. Com a intersecção de tecnologia e advocacia, a Uwazi surge como uma ferramenta potente para melhorar visibilidade, agilizar gestão de dados, e potenciar esforços de advocacia. As funcionalidades singulares da plataforma, em combinação com as orientações especificadas, empoderam utilizadoris a sistematizar, e apresentar dados sobre violações de direitos trans duma forma convincente e impactante. À medida que avançamos para uma era em que narrativas orientadas por dados se tornam cada vez mais influentes, dominar plataformas como a Uwazi não é só recomendado, como essencial. Os esforços dedicados da TGEU em delinear este guia, sublinha a importância de integrar ferramentas modernas com advocacia de forma a promover um futura mais inclusivo e equitativo para indivíduos trans globalmente.

Através destas orientações, a sinergia potente entre a plataforma Uwazi e os projetos pivotais da TGEU, ATV e TMM, se tornam mais nítida. A plataforma Uwazi, com as suas funcionalidades inovadoras, serve como pilar para a recolher, gerir e apresentar dados críticos aos esforços de defesa de direitos trans. O projeto ATV- focado em elucidar sobre a violência contra pessoas transgénerese o projeto TMM- que cuidadosamente rastreia assassinatos dirigidos a pessoas trans globalmenteem conjunto se beneficiam profundamente das funcionalidades da Uwazi. O entrelaçamento destes projetos com a Uwazi, reitera que na luta por direitos trans, a combinação de paixão, dedicação, e ferramentas modernas pode abrir caminho à mudança transformativa.

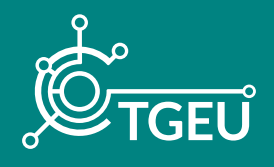

*TGEU (Transgender Europe) é uma organização trans-liderada sem fins lucrativos pelos direitos e bem estar de pessoas trans. A TGEU representa 215 organizações membro ao longo de 50 países na Europa e Ásia Central.*

*Para mais publicações e notícias importantes sobre direitos trans e bem-estar:*

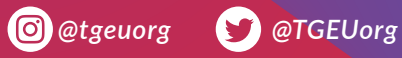